#### This is a Stub. Please add the information

Tiki 6.0 Release Notes

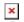

This document includes important information about **Tiki 6.0**. Please review this information when installing (or upgrading to) this release.

For Tiki support, please use the forums.

## Table of contents

Introduction to upgraders from earlier versions

If you are migrating to Tiki6 from Tiki versions earlier than Tiki5, you are encouraged to read first the pages describing the changes introduced in earlier versions of Tiki, such as:

- Tiki5
- Tiki4
- Tiki3
- Tiki2

as well as the page linking to the resources related with Upgrades

If this is your first installation ever of Tiki, welcome to Tiki Community! You'll find details about the installation here:

Installation

Remember that you can try Tiki6 using any of the Try Tiki installations or by means of a TikiLiveCD.

## Note:

If you are planning to Upgrade from a Tiki version earlier than Tiki5.1, or you have never fixed the potential encoding issue in your database, please follow these 3 steps once:

http://doc.tiki.org/Upgrade#Fix\_the\_encoding issue

What's New

See it in Tiki6

Important Changes

See it in Tiki6

Requirements

See them in Requirements

Installation

See Installation

Upgrade

See Upgrade

Known Issues

Multilingual Structures

When viewing a wiki page within a structure that has translations, the page's language drop-list to switch

to a different translated language has been disabled.

Note: This does not affect pages that are *not* in structures.

#### Workaround:

• Use the Switch Language module instead.

# Storing Wiki Images in ../img/wiki up

If **not** using the File Gallery to store uploaded wiki images, Tiki instead will store all uploaded images in the ../img/wiki\_up directory. When uploading new images, Tiki may not automatically include the **{img** ...**}** tag (even though the image was successfully uploaded.

## Workarounds:

- Manually add the {img ...}
- Turn off Ajax.
- Use a File Gallery instead, to store wiki images.

#### WebDAV

The Tiki WebDAV works with **http://** connections, but not **https://** (secure) connections. This will be addressed in future release.

## **Default Password Length**

In Tiki 6, the default password minimum length is **5 characters**. When upgrading from a prior version of Tiki:

- If your Admin password is shorter then 5 characters or
- If you do not have a minimum length specified

you might not be able to log in as the Admin after upgrading.

#### Workarounds:

- Change the Admin password **before upgrading** to contain more then 5 characters.
- After the upgrade, reset the Admin password from the database, as detailed http://doc.tiki.org/lost+admin+password

## alias

- ReleaseNotes60
- ReleaseNotes6.0 beta1
- ReleaseNotes6.0 beta2